Виктор Долженков Юлий Колесников

# **Microsoft**® **Excel**

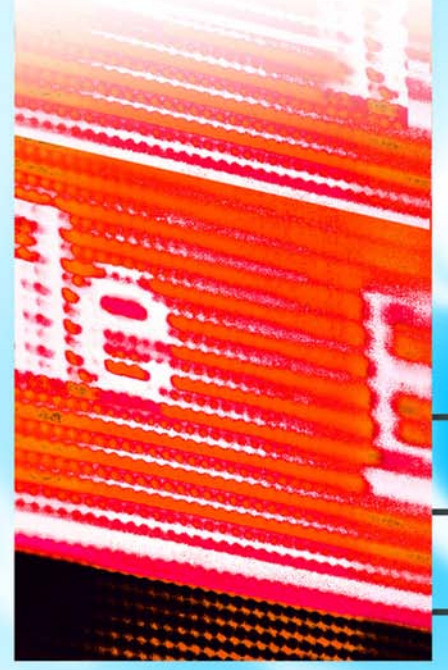

BAL

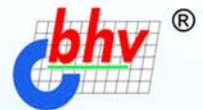

# 2003

- Полный цикл обработки и анализа  $\bullet$ данных
- Взаимодействие с Интернетом и коллективная работа
- Управление списками и базами данных
- Автоматизация и настройка работы

# Наиболее

## полное

OTHULLILLIKE

**руководство** 

**Виктор Долженков Юлий Колесников**

# **Microsoft**<sup>®</sup> **Excel 2003**

Санкт-Петербург «БХВ-Петербург» 2004

УДК 681.3.06 ББК 32.973.26-018.2 Д64

#### **Долженков В. А., Колесников Ю. В.**

Д64 Microsoft® Excel 2003. — СПб.: БХВ-Петербург, 2004. — 1024 с.: ил. ISBN 5-94157-368-5

Книга является наиболее полным руководством по работе с приложением Microsoft Excel 2003. В ней подробно рассмотрены все возможности этого программного продукта: от традиционных средств представления информации в виде электронных таблиц и диаграмм до новейших методов доступа к данным внешних источников, в том числе сетей Интернет и интрасетей. Строгое изложение материала, включающее определение всех связанных с Excel базовых понятий, а также обилие иллюстрирующих и обучающих примеров делают книгу прекрасным учебным пособием для начинающих, а опытный пользователь найдет в ней, помимо энциклопедической справочной информации, описание множества тонкостей в обращении с инструментарием Excel, знание которых приобретается обычно лишь в результате длительной практической работы с программным продуктом. В книге отражены все изменения и новшества, внесенные корпорацией Microsoft в последнюю версию продукта.

*Для широкого круга пользователей*

УДК 681.3.06 ББК 32.973.26-018.2

#### **Группа подготовки издания:**

Главный редактор *Екатерина Кондукова* Зав. редакцией *Григорий Добин* Редактор *Галина Смирнова* Компьютерная верстка *Ольги Сергиенко* Корректор *Зинаида Дмитриева* Дизайн обложки *Игоря Цырульникова* Зав. производством *Николай Тверских* 

Лицензия ИД № 02429 от 24.07.00. Подписано в печать 18.02.04. Формат 70×100 $^{\dagger\!}_{16}$ . Печать офсетная. Усл. печ. л. 82,56. Тираж 5000 экз. Заказ № "БХВ-Петербург", 190005, Санкт-Петербург, Измайловский пр., 29. Гигиеническое заключение на продукцию, товар № 77.99.02.953.Д.001537.03.02 от 13.03.2002 г. выдано Департаментом ГСЭН Минздрава России.

Отпечатано с готовых диапозитивов в ФГУП ордена Трудового Красного Знамени "Техническая книга" Министерства Российской Федерации по делам печати, телерадиовещания и средств массовых коммуникаций. 190005, Санкт-Петербург, Измайловский пр., 29.

## Содержание

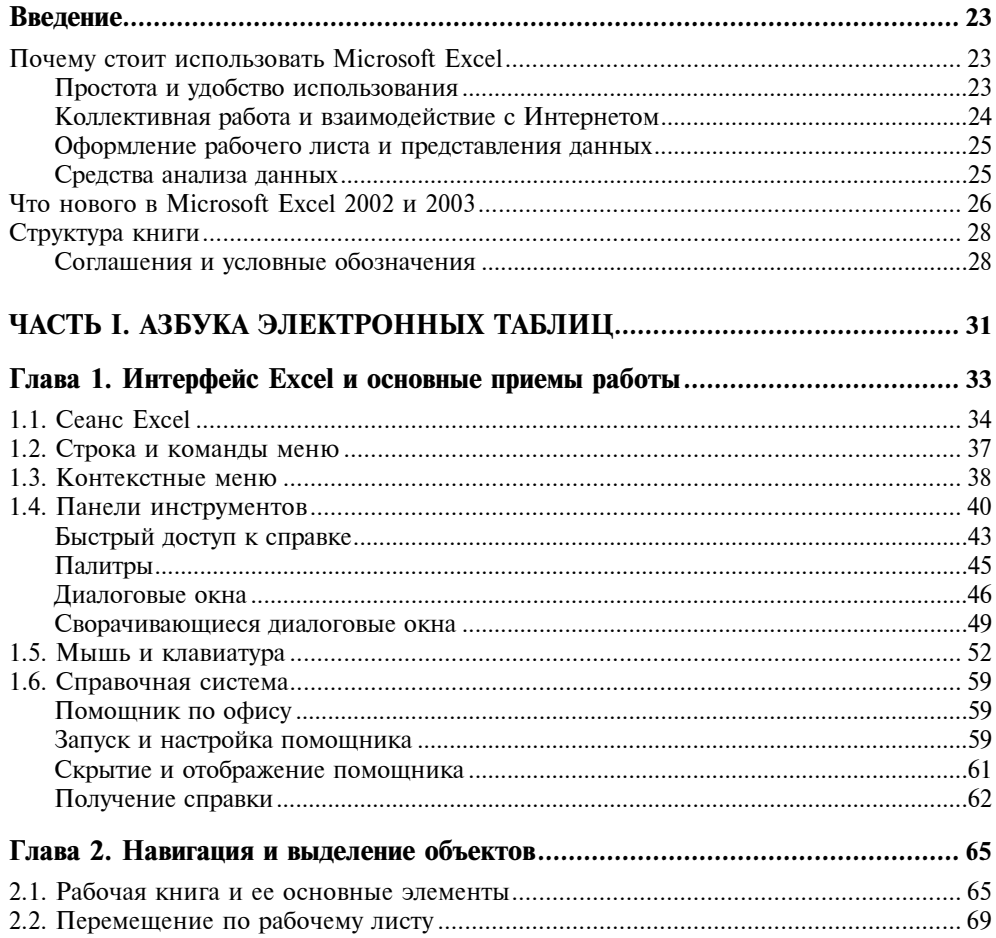

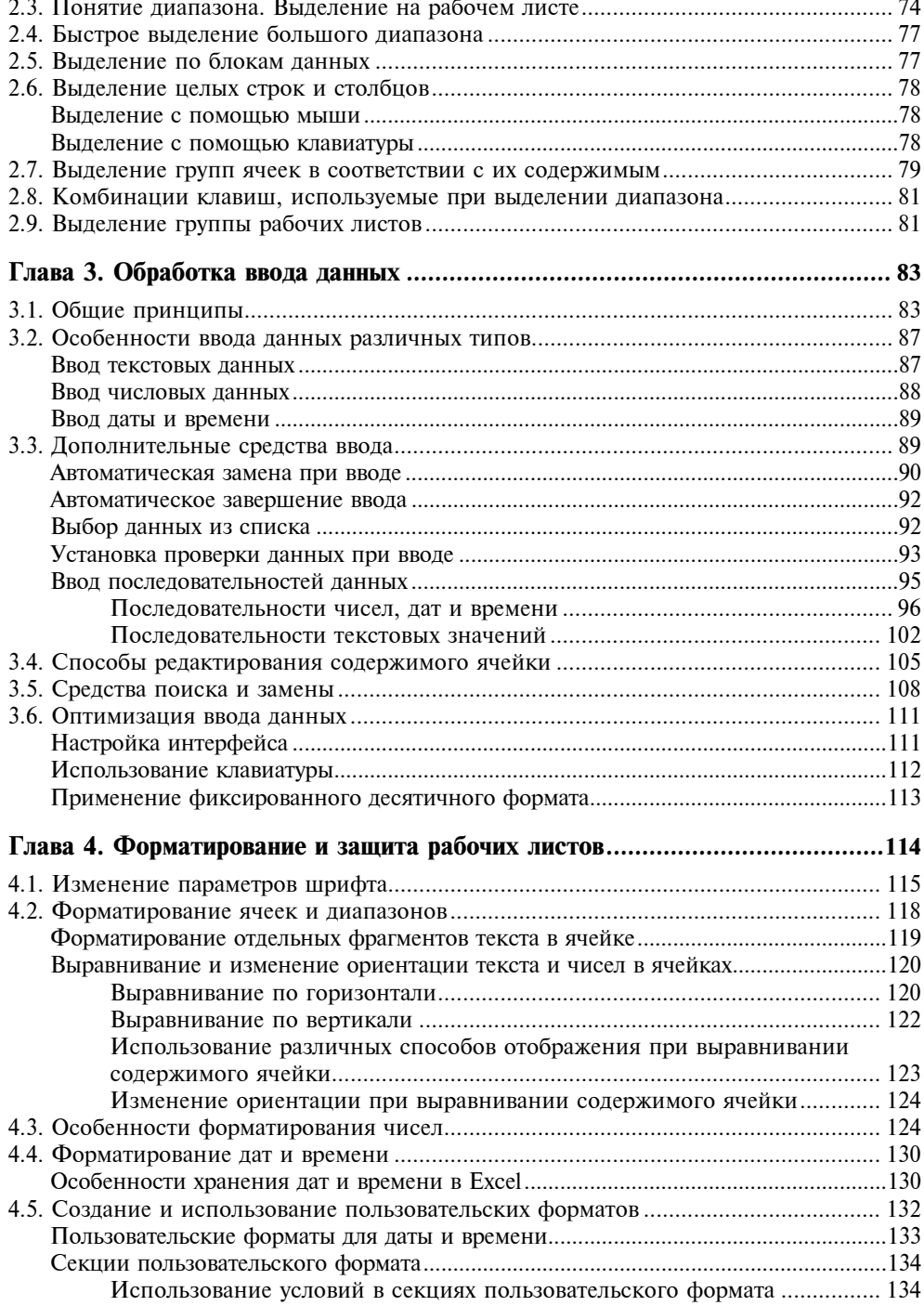

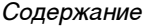

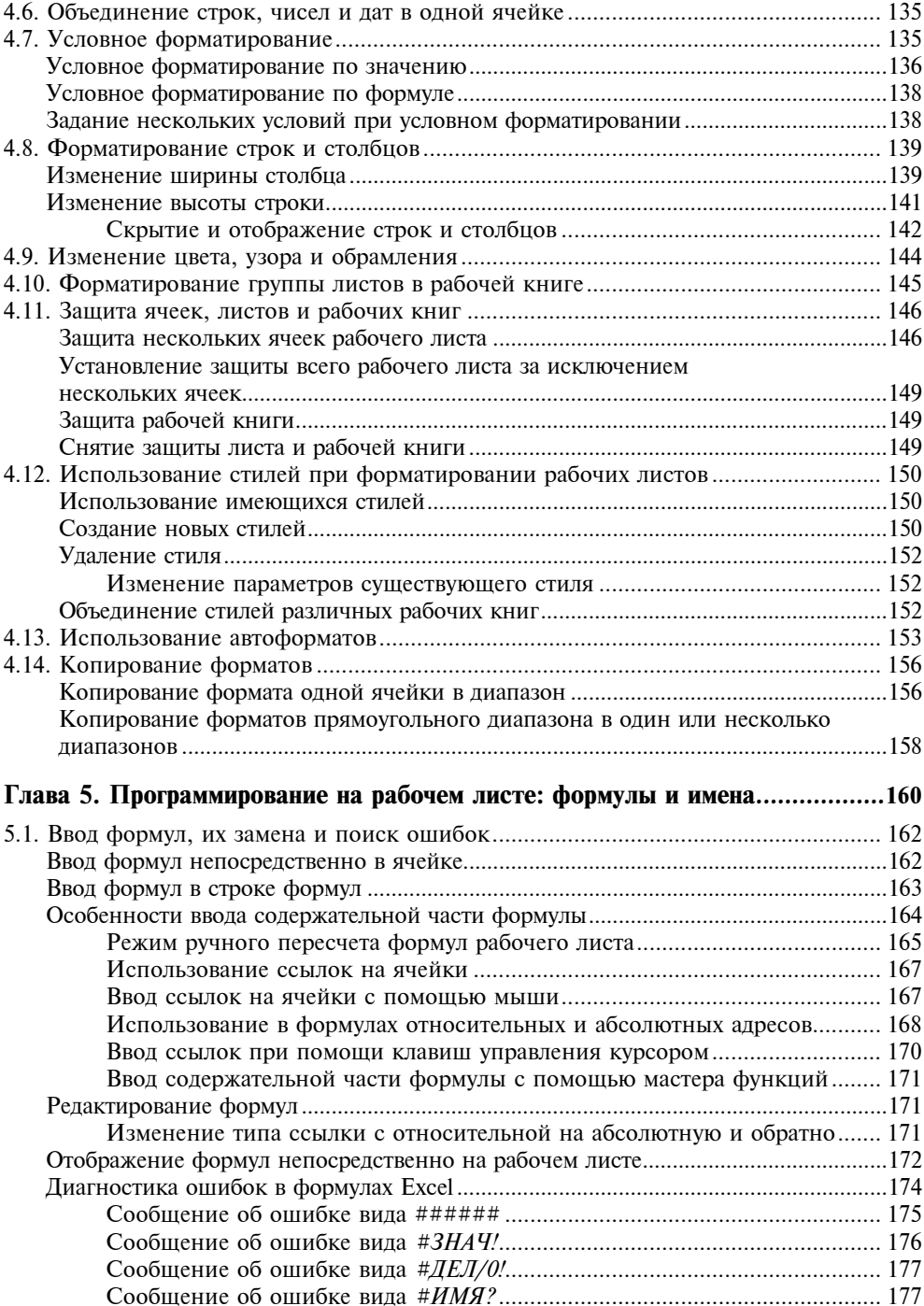

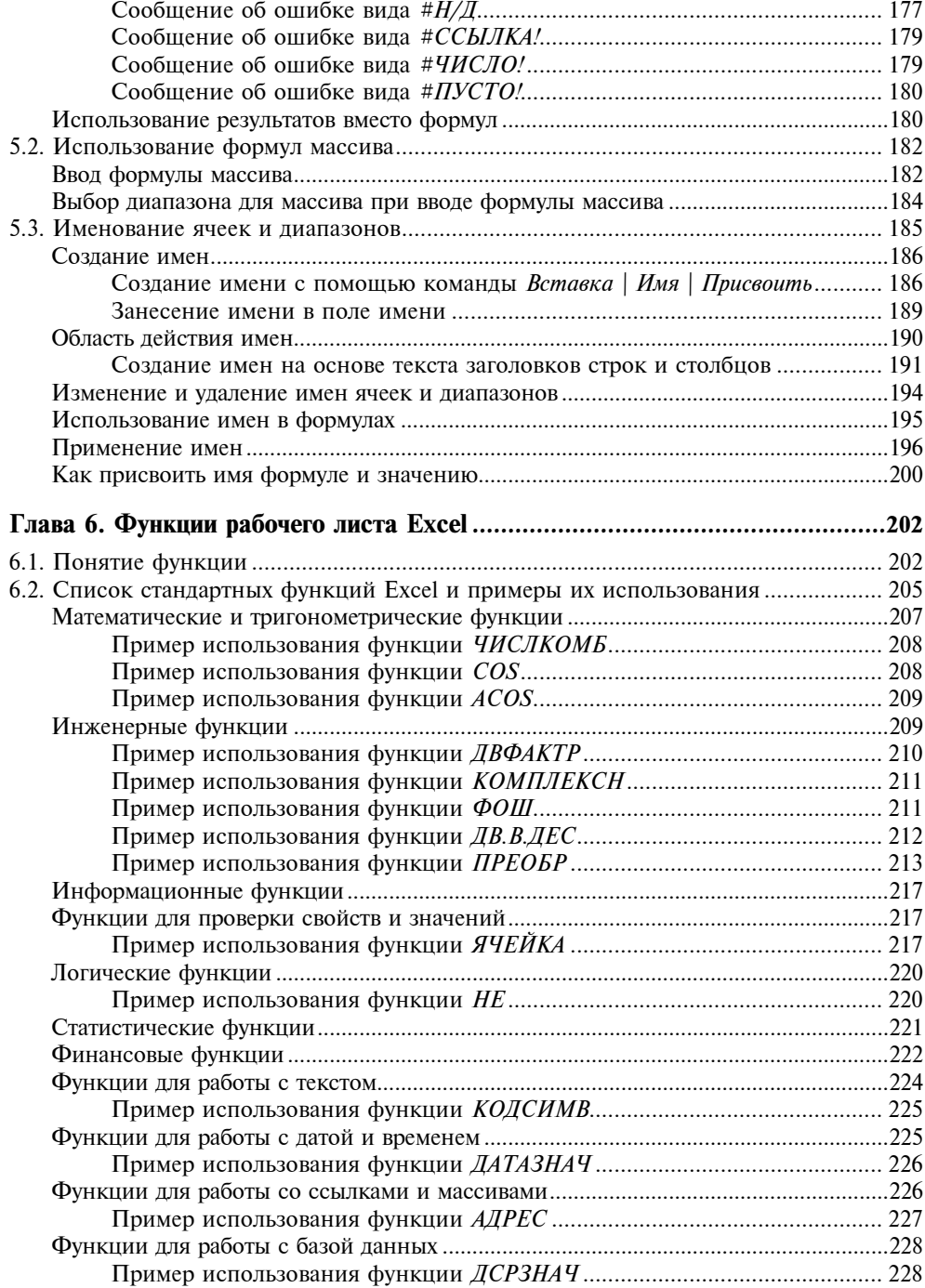

 $\overline{\phantom{0}}$ 

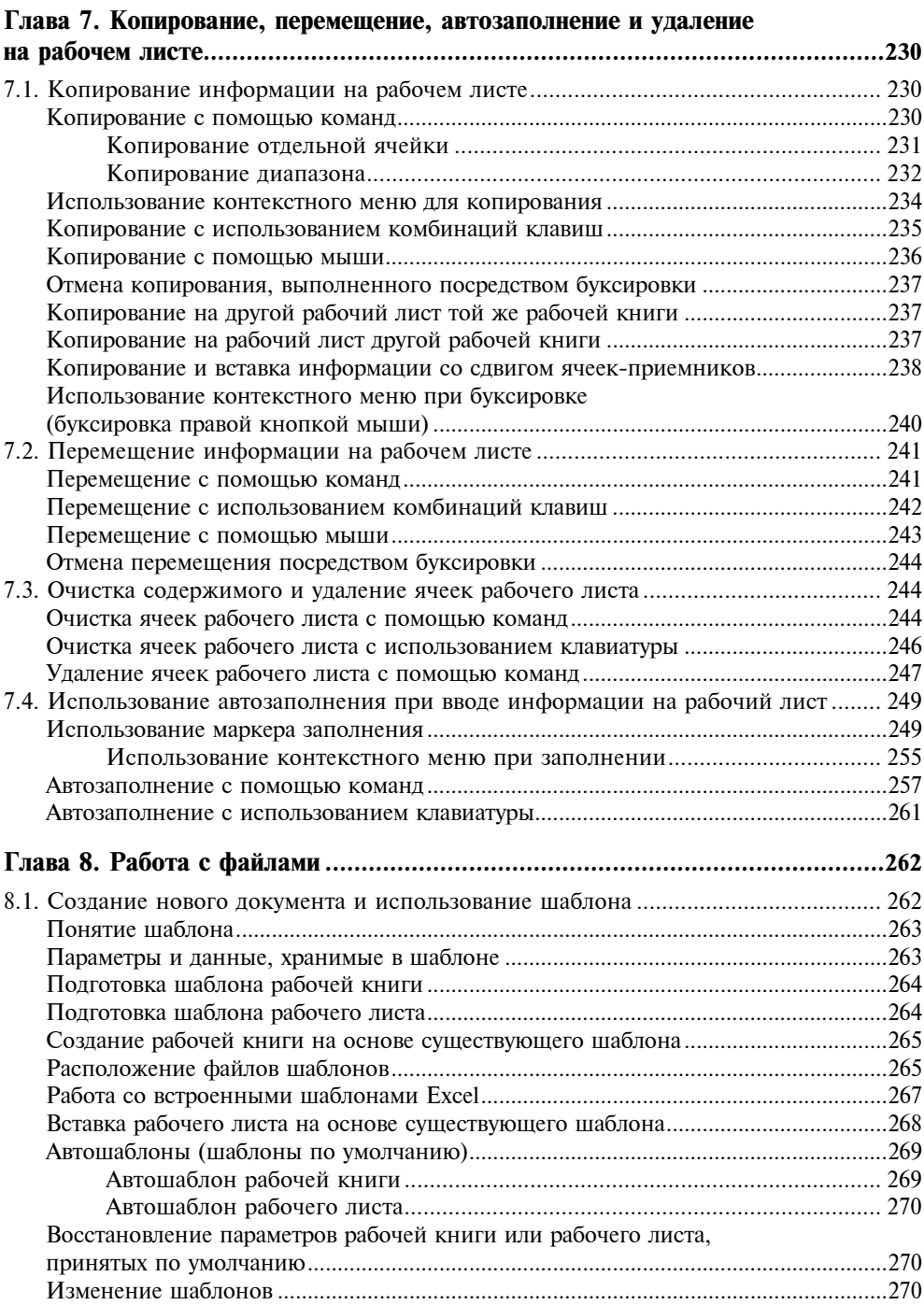

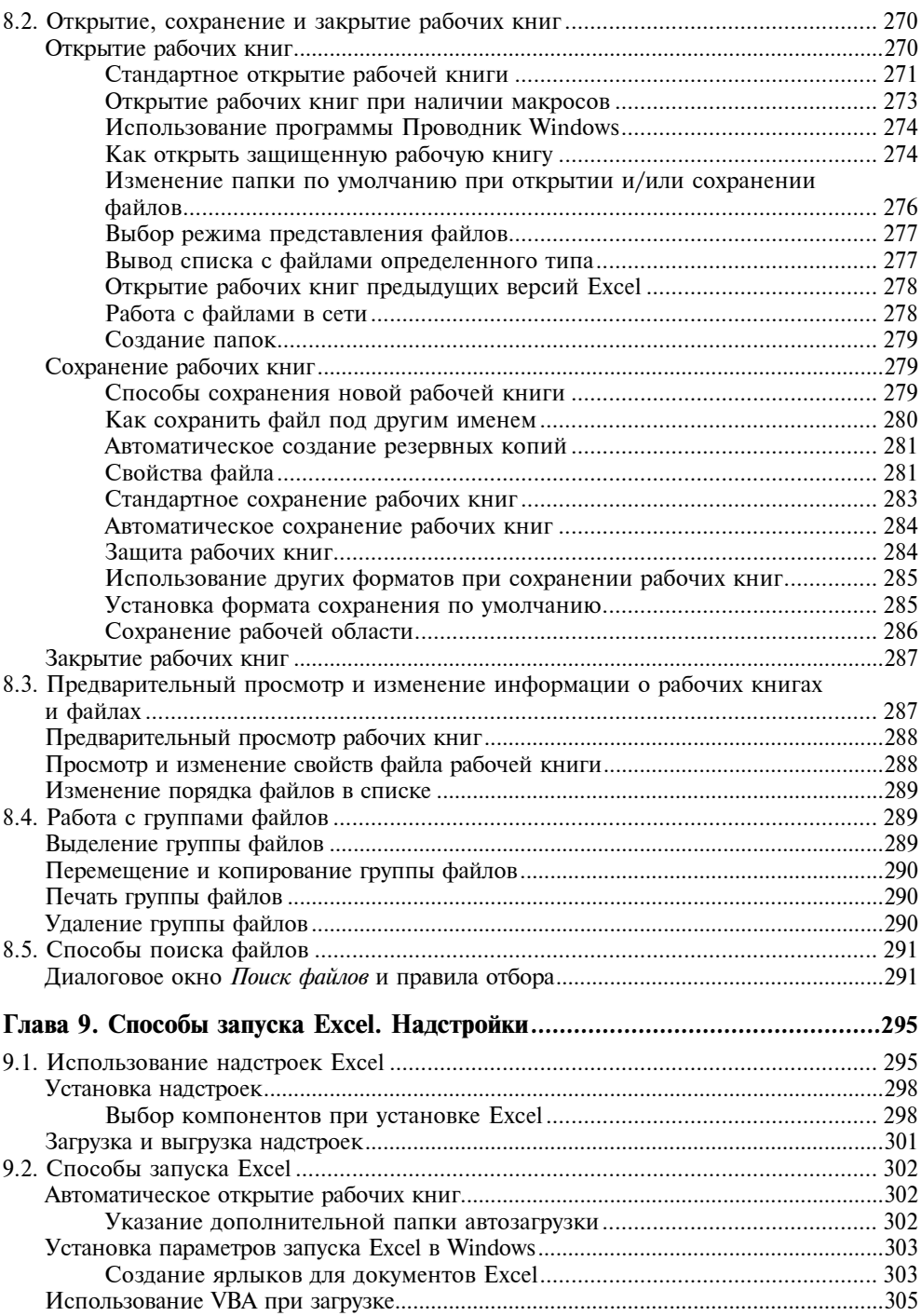

<u> 1980 - Jan Barbara Barat, prima polit</u>ik

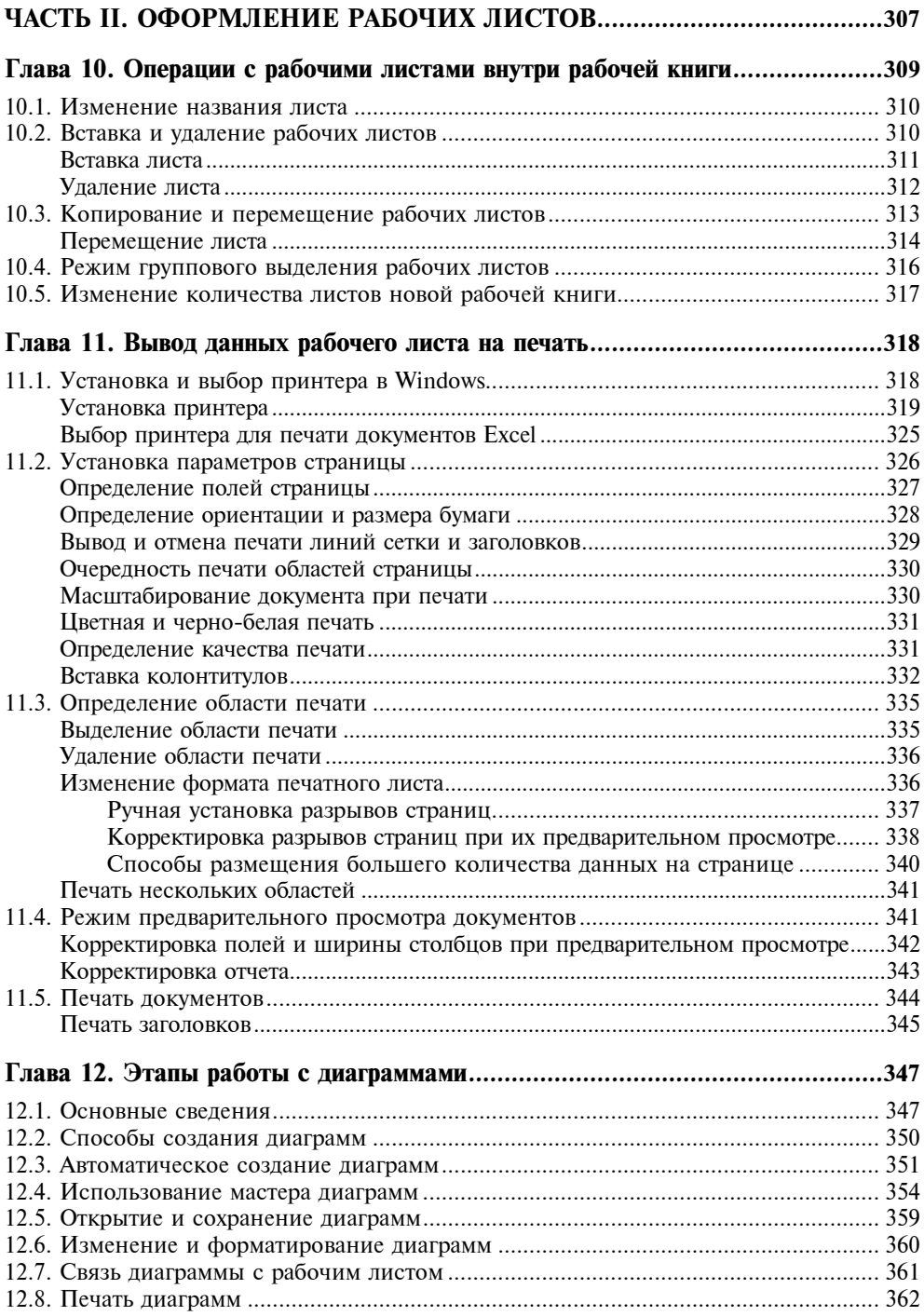

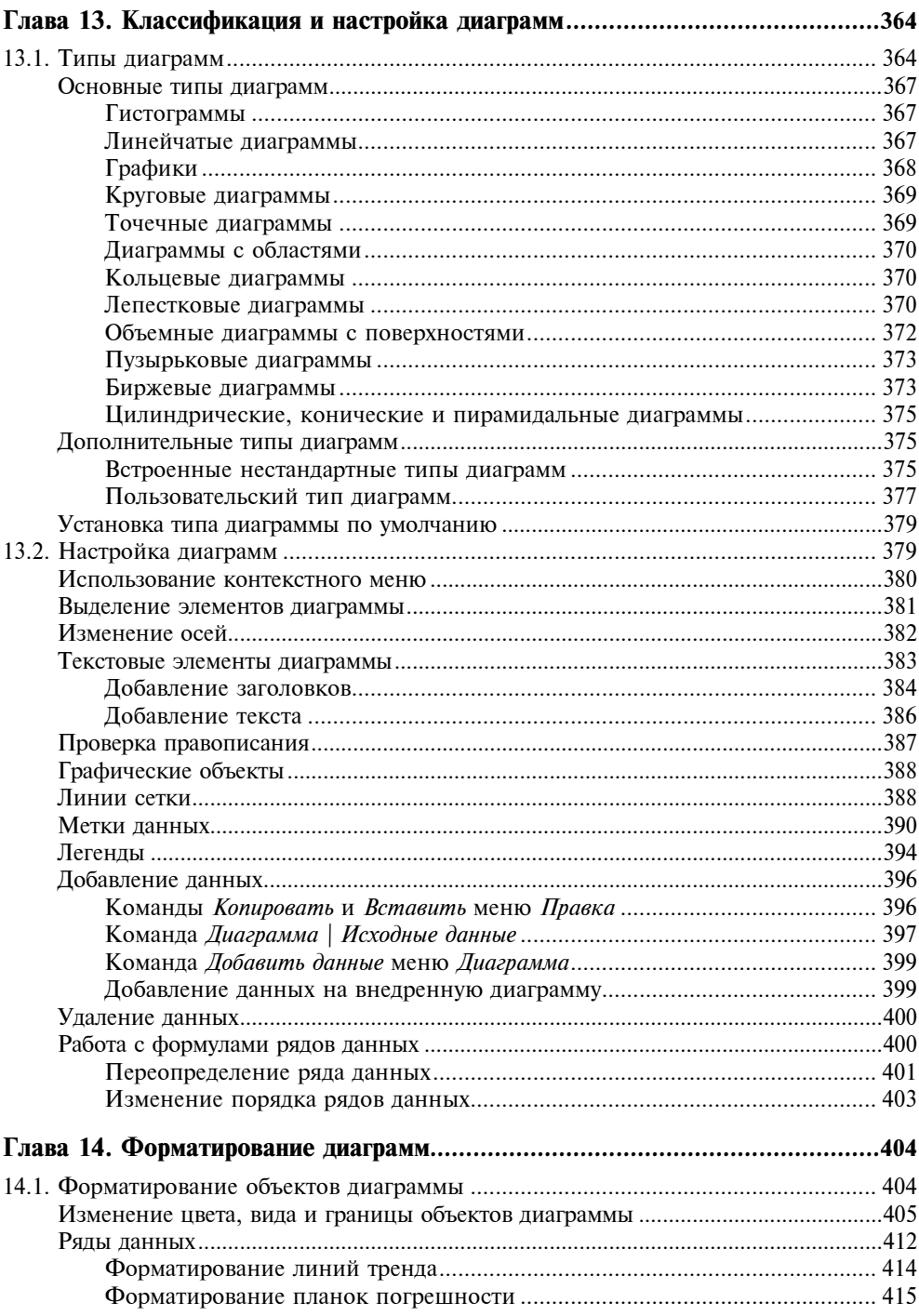

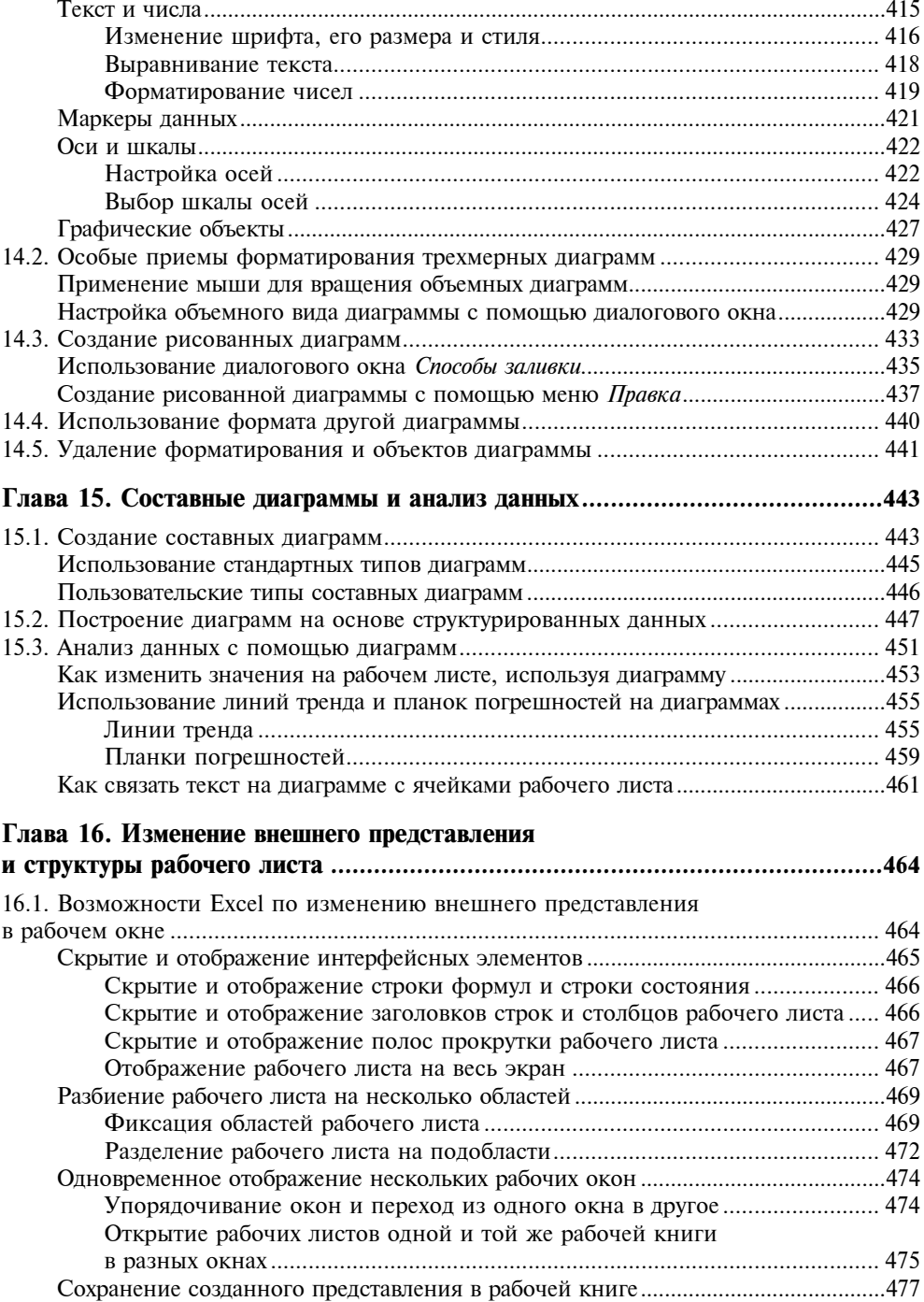

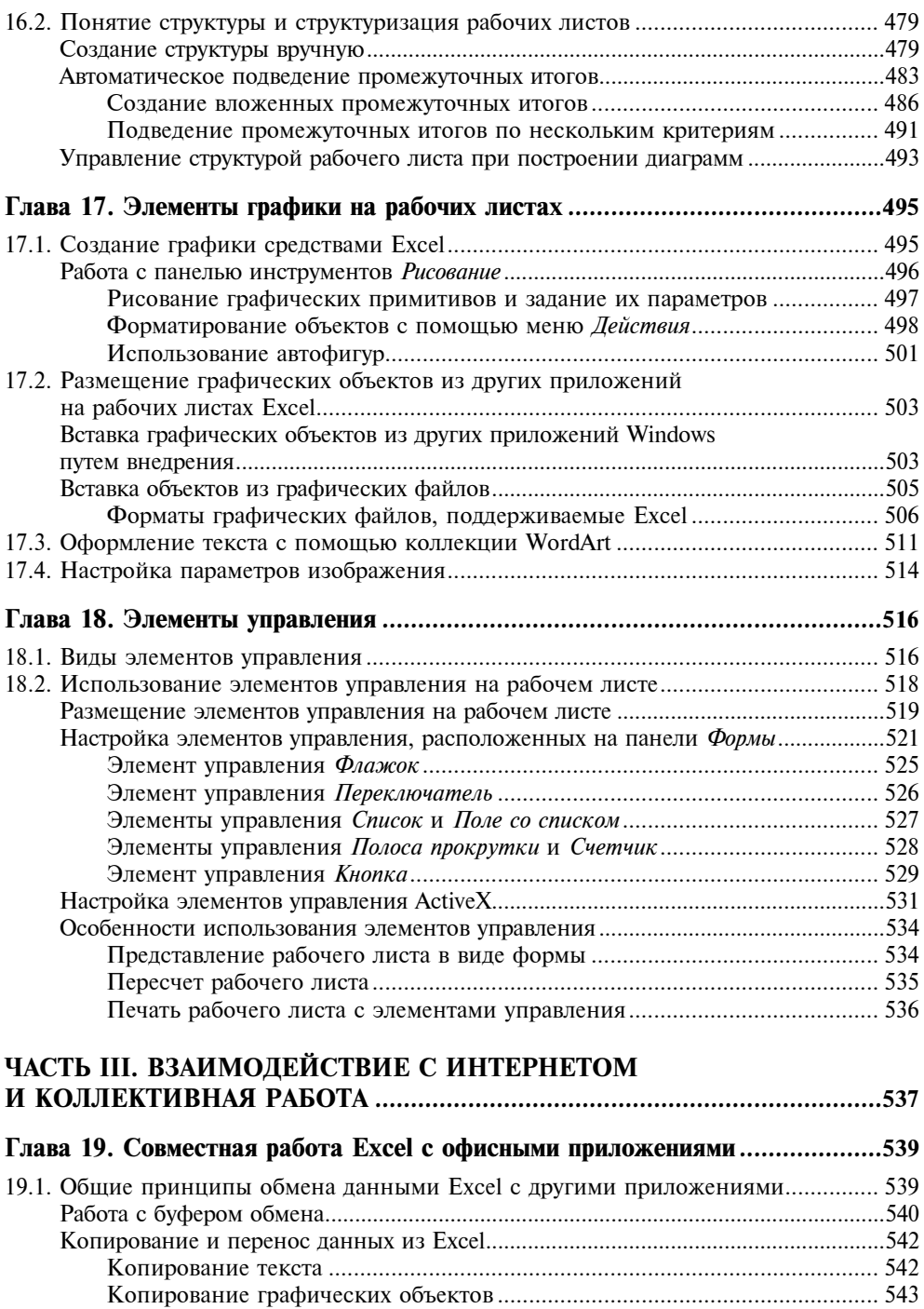

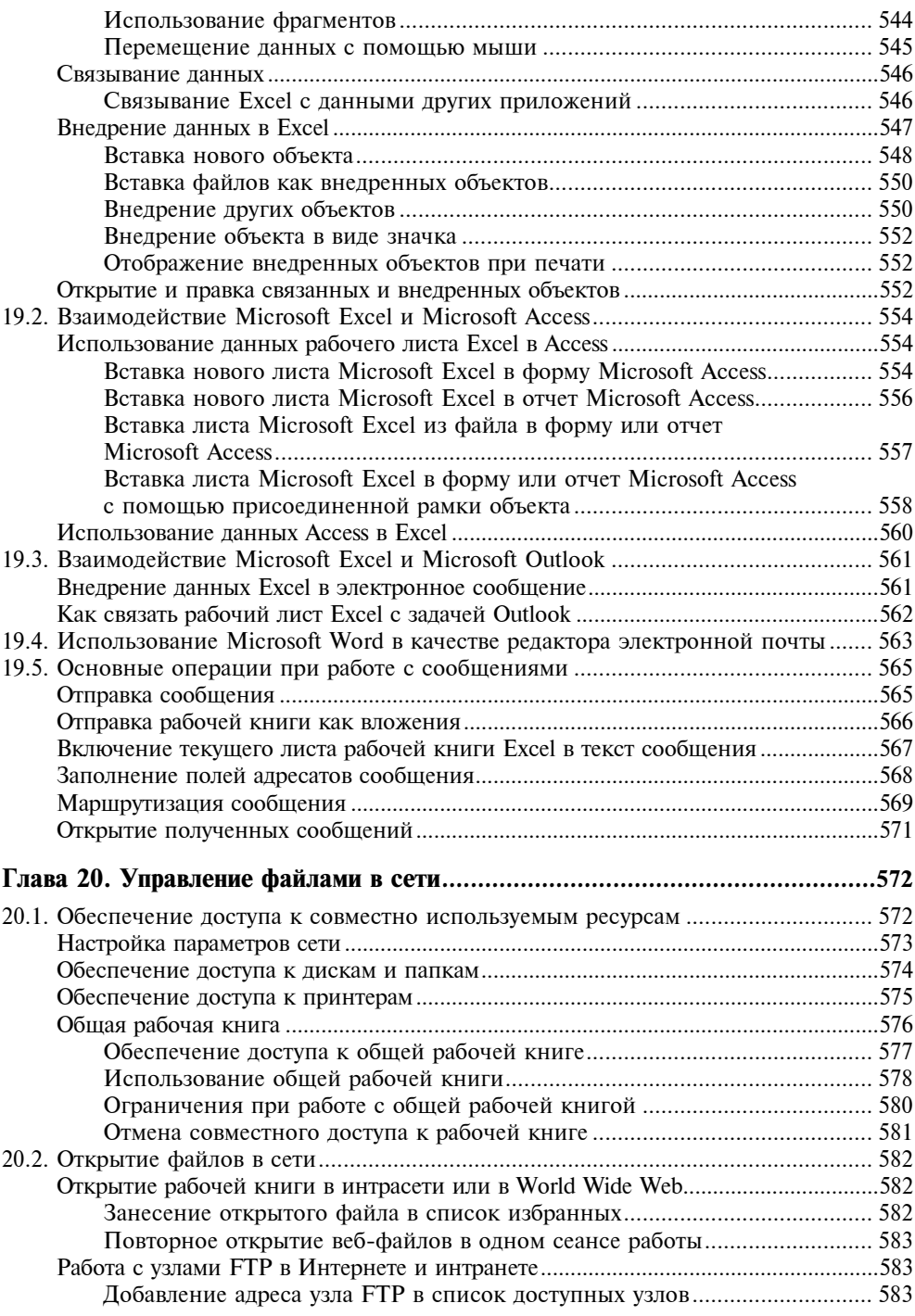

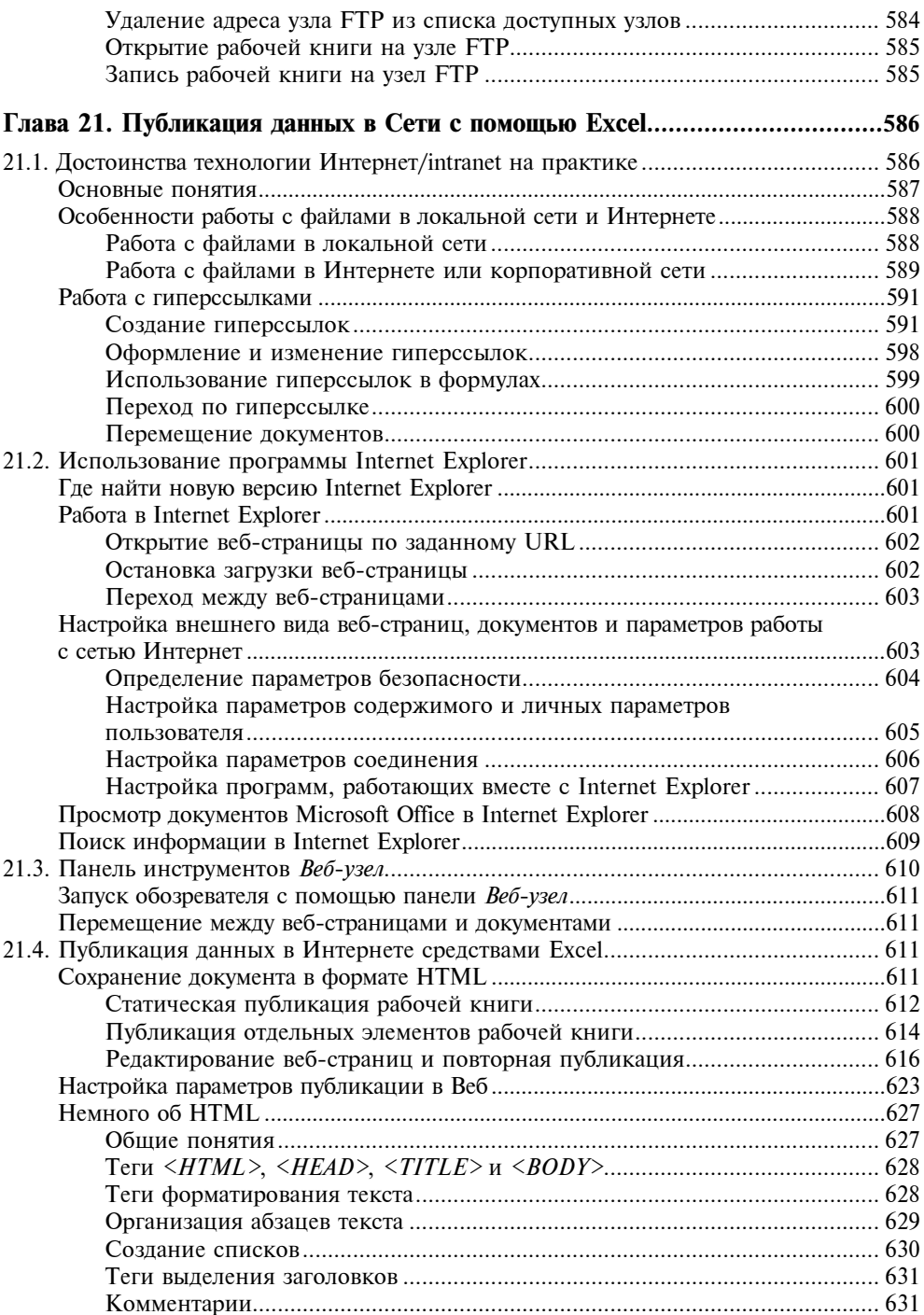

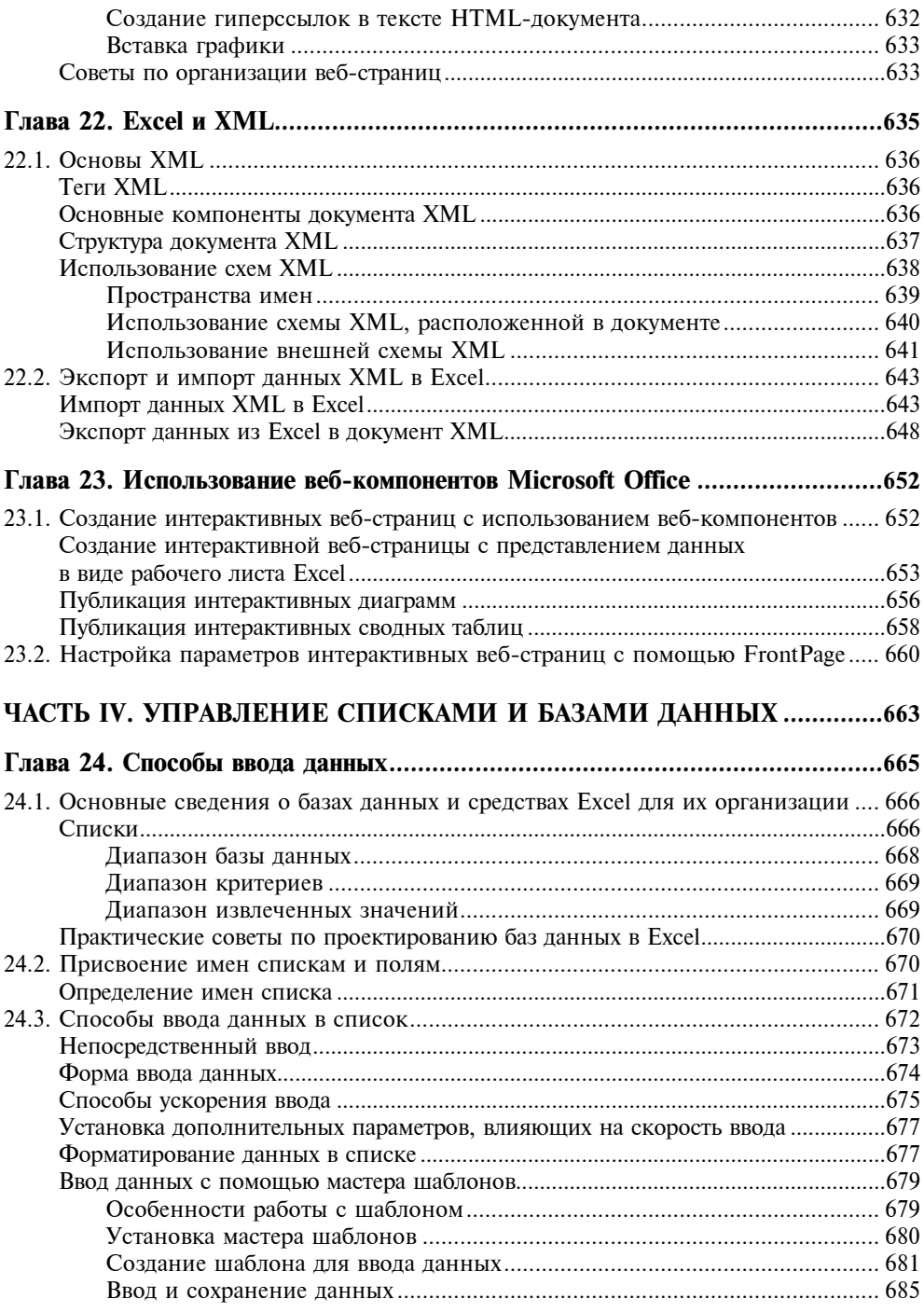

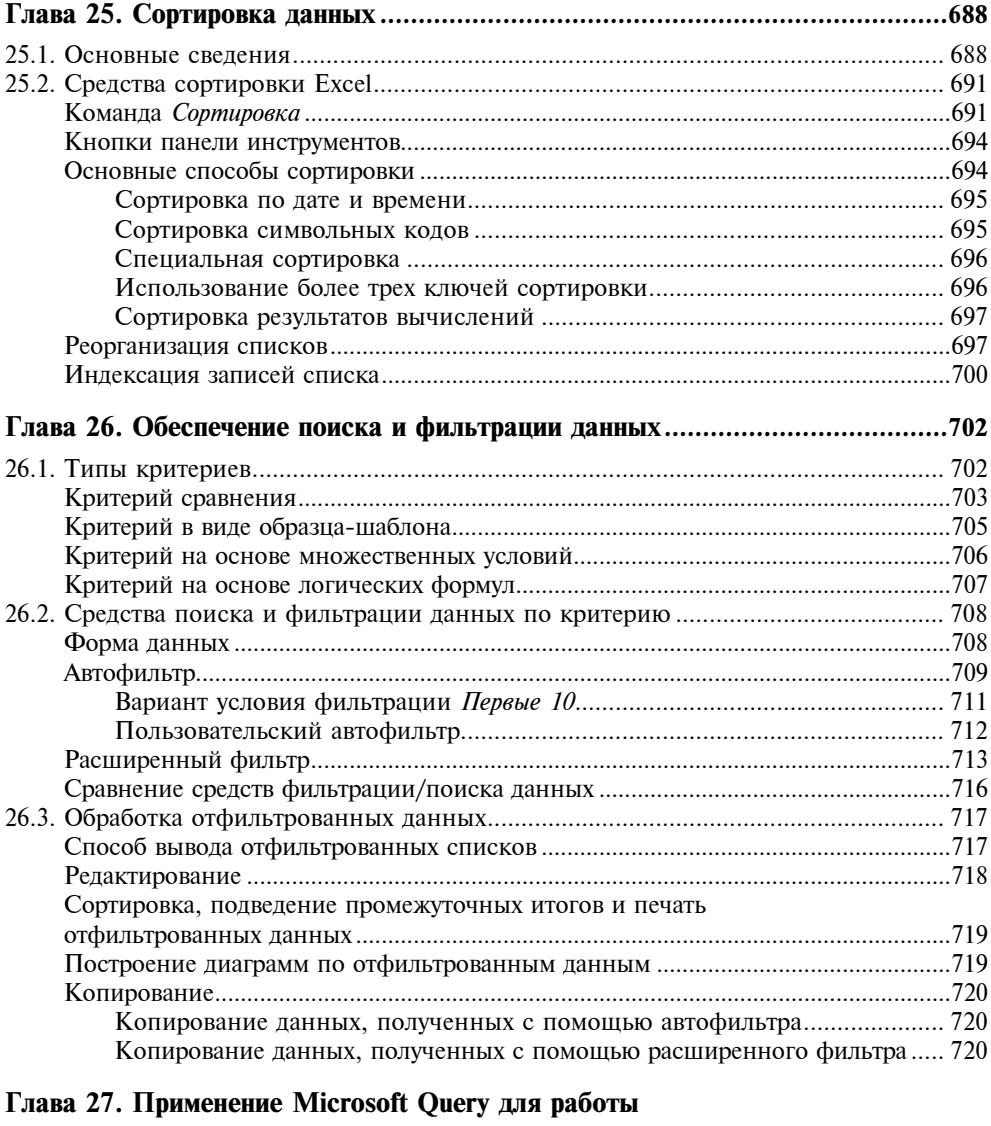

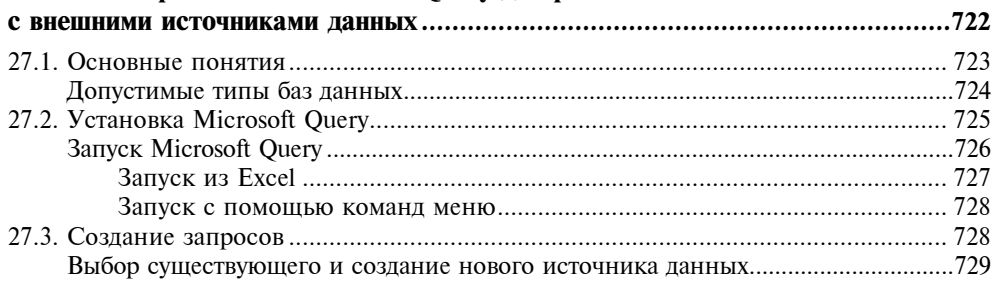

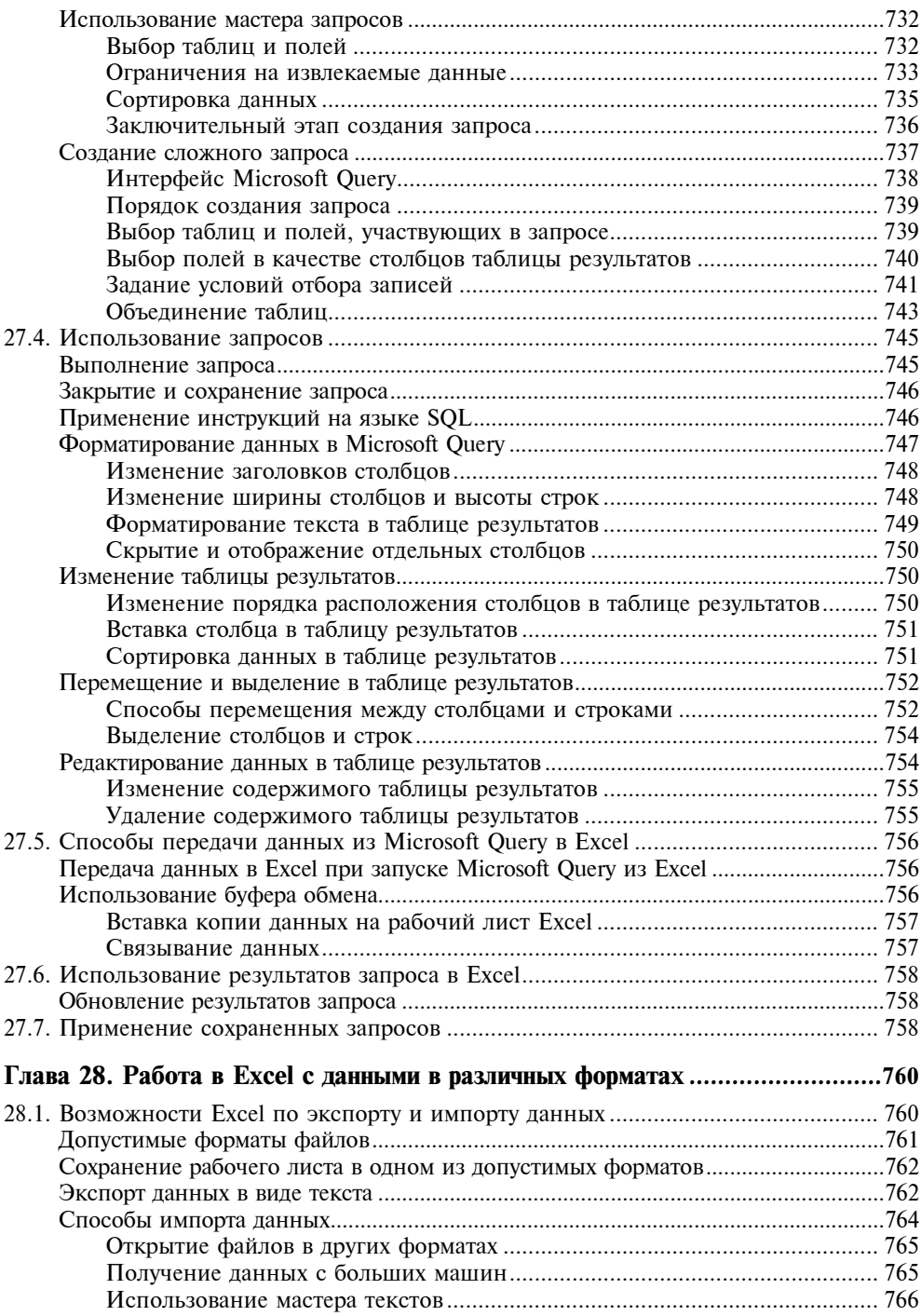

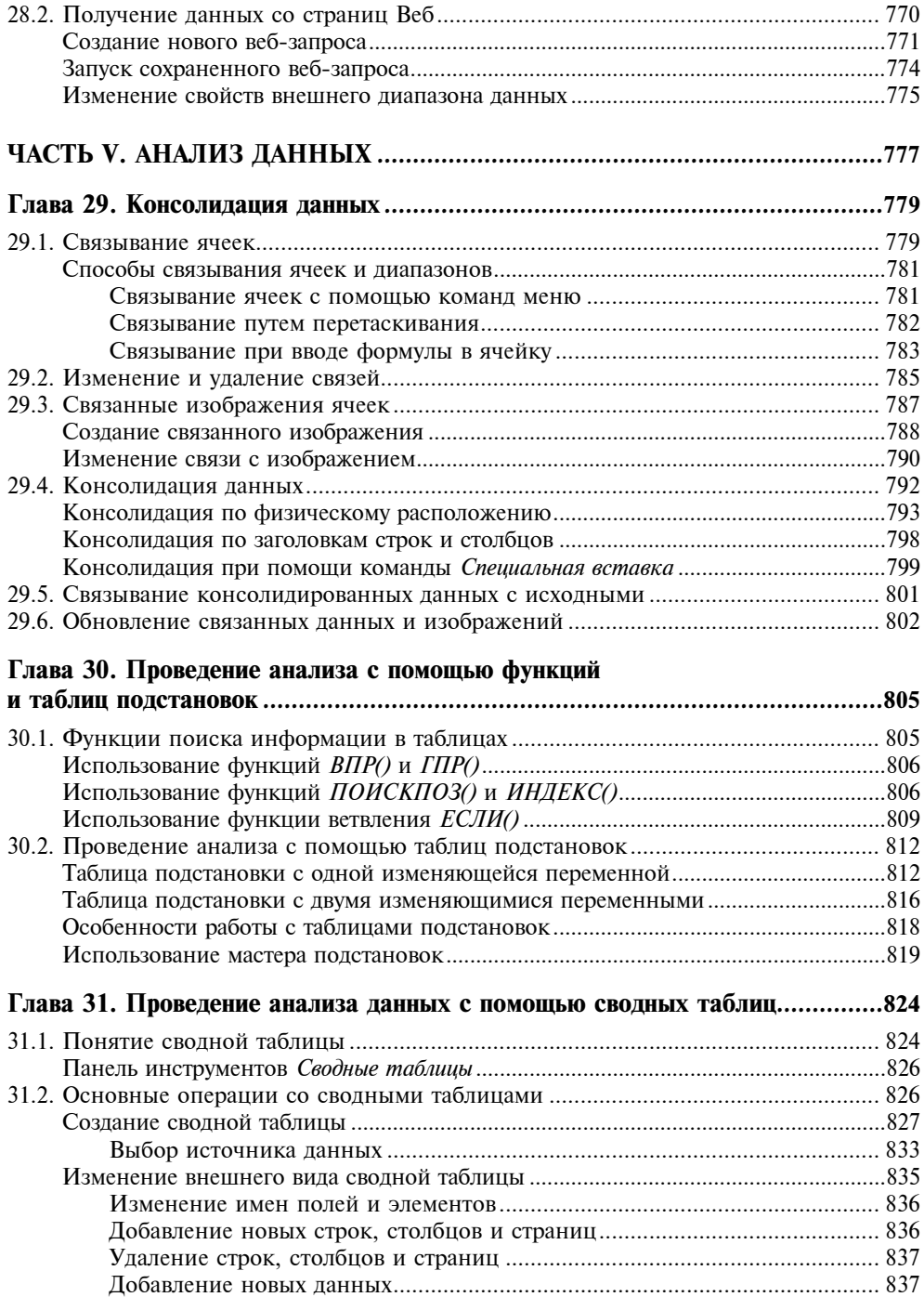

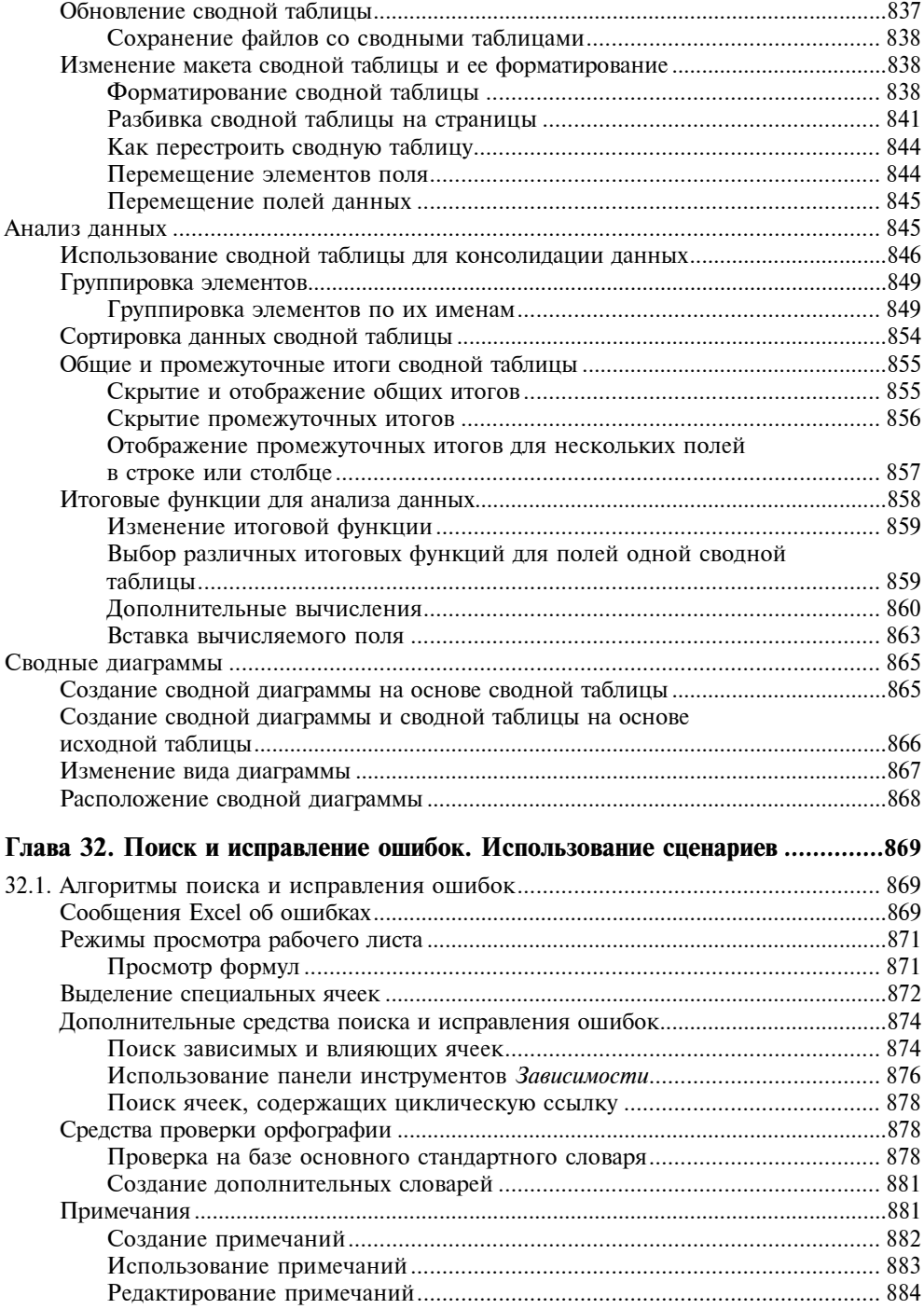

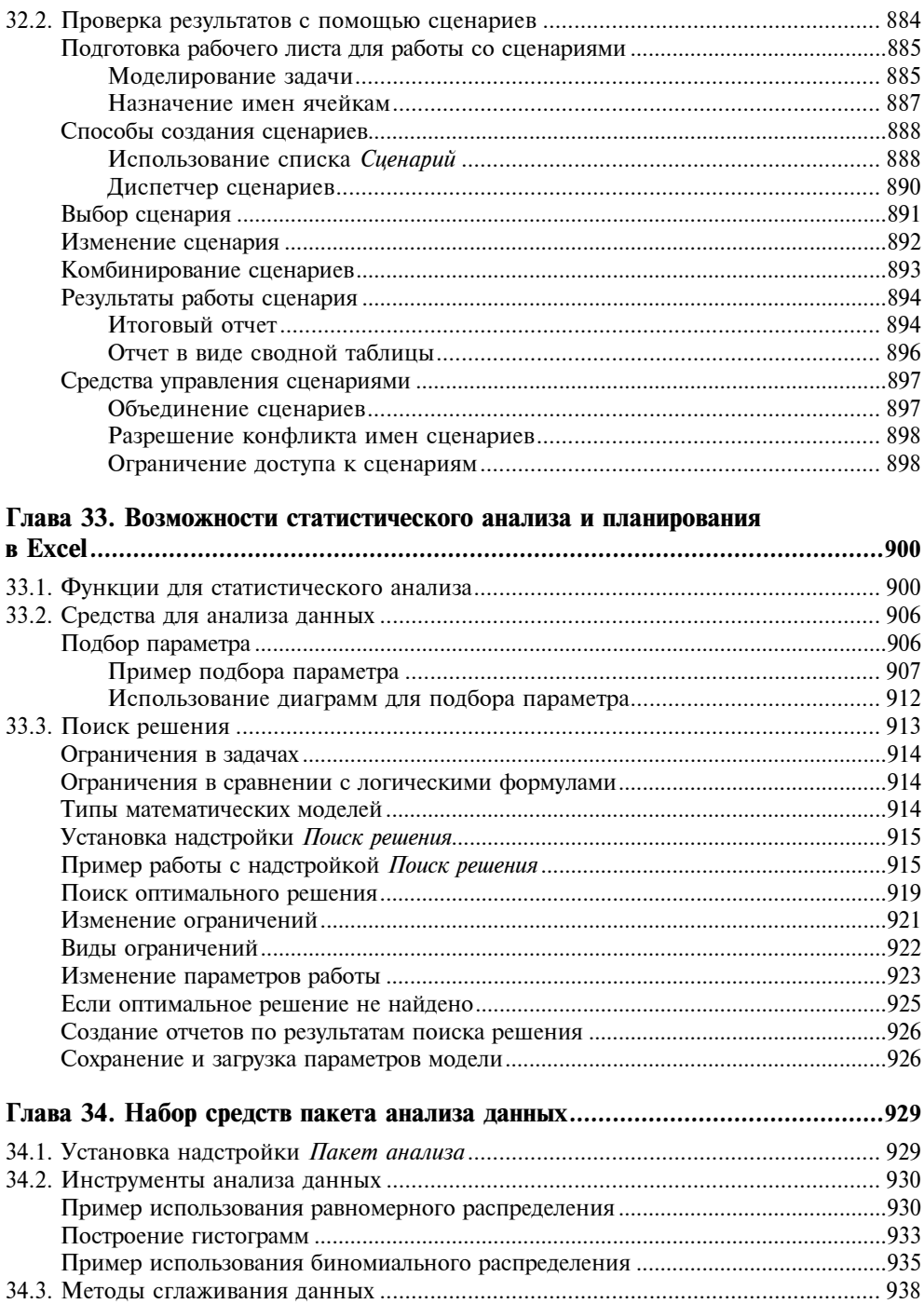

<u> 1989 - Johann Barnett, fransk konge</u>

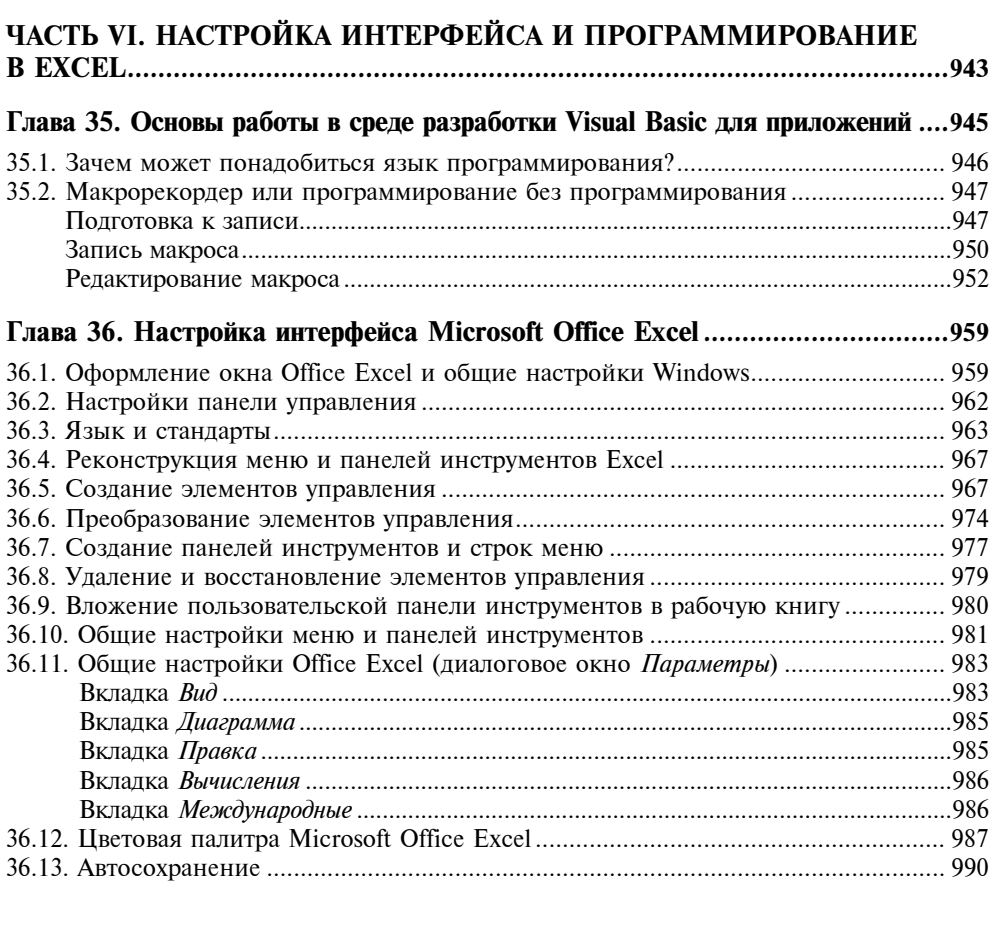

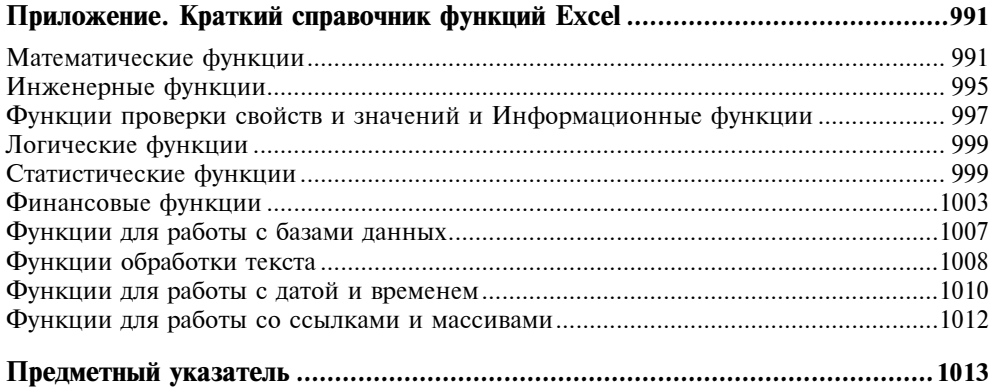

### **Введение**

Данная книга строилась, с одной стороны, как справочное энциклопедическое пособие по работе с Microsoft Excel последних версий — и для опытных, и для начинающих пользователей. С другой стороны, начинающие пользователи, впервые столкнувшиеся с приложением Microsoft Excel, могут, последовательно изучая предложенный материал, освоить множество тонкостей этого, поистине мощного, продукта.

#### Почему стоит использовать Microsoft Excel

В ходе подготовки книги использовалась русскоязычная операционная система семейства Microsoft Windows, русскоязычная и англоязычная версии Microsoft Office 2003. Мы стремились описывать возможности Microsoft Excel 2003, иллюстрируя текст примерами русскоязычной версии.

#### Простота и удобство использования

Все инструменты Excel спроектированы так, что воспользоваться ими возможно несколькими различными путями — в зависимости от предпочтений пользователя. Весь интерфейс Excel можно настроить по своему вкусу. Он интуитивно понятен, нагляден и не требует специальных технических навыков. С ним просто и легко работать!

Ввод данных осуществляется с клавиатуры и при помощи мыши, а также посредством удобных, простых и понятных элементов управления. Правильность ввода может контролироваться и специальными средствами: Проверка данных (Validate Data), Автоввод (AutoComplete), Выбрать из списка (Pick from list).

Автозаполнение сводит сложный, рутинный, многошаговый процесс к одному движению мыши.

Копирование и перетаскивание данных и объектов с помощью мыши — давно утвердившийся и очень легкий способ заполнения и изменения содержимого рабочих книг Microsoft Excel (и не только их).

Контекстное меню, появляющееся при щелчке правой кнопкой мыши при перемещении указателя на любой объект, содержит наиболее употребительные команды, применимые в данном контексте к этому объекту.

Панели инструментов — набор инструментов, каждому из которых соответствует своя кнопка на панели. Вместо многочисленных нажатий клавиш можно один раз нажать кнопку на панели инструментов. Более того, Microsoft Excel позволяет создавать пользовательские панели инструментов и модифицировать множество встроенных. Панель инструментов может быть вложенной. Располагать панели инструментов допустимо в любом месте окна Excel.

Пакет Microsoft Office имеет общие для всех приложений меню и панели инструментов, общий язык программирования, который доступен пользователям, никогда ранее не писавшим программы.

Мастера — специальные средства Excel, которые в диалоговом режиме помогут пользователю шаг за шагом решить интересующую задачу, например, построить диаграмму, выполнить запрос к внешнему источнику данных и т. п.

#### Коллективная работа и взаимодействие с Интернетом

По-прежнему Excel является глубоко интегрированным приложением пакета Microsoft Office. Данные его таблиц, диаграммы и многие другие элементы могут быть вставлены в другие приложения Microsoft Office. И наоборот, в рабочий лист Excel можно вставить, например, презентацию, выполненную в PowerPoint, документ Word, рисунок, подготовленный в Paint, и т. д.

Microsoft Excel содержит встроенные средства для назначения и проведения собраний по сети. Не покидая среды Excel, можно отправить документ по электронной почте, по маршруту или участнику собрания сети.

Гиперссылки можно вводить в ячейки рабочего листа Excel. Посредством гиперссылок и панели инструментов Веб просматриваются веб-документы Office, материалы корпоративной сети или сети Интернет.

Публикация содержимого документа Excel на веб-странице является встроенной возможностью. Опубликованную страницу можно просматривать в обозревателе сети либо в самом Excel. При просмотре такой веб-страницы в Excel все содержимое, включая символы структуры, элементы управления, графические элементы и т. д., полностью сохраняет свою функциональность.

Microsoft Excel позволяет публиковать не только веб-страницы с неизменным, статическим содержанием, но и интерактивные веб-страницы, с помощью которых, используя только обозреватель сети, можно вводить свои собственные данные для проведения анализа в таблице, сводной таблице или для просмотра изменившихся данных на интерактивной диаграмме.

#### Оформление рабочего листа и представления данных

Шаблоны Excel — образцы, содержащие текст, формулы, стили ячеек, варианты оформления рабочего листа, пользовательские меню и процедуры VBA. Документ, созданный по шаблону, содержит все, что задается образцом.

Стили позволяют именовать группу команд форматирования, а затем применить сразу все эти команды для форматирования ячеек. Для ячеек, имеющих определенный стиль, изменение определения стиля ведет к автоматическому изменению их форматирования.

При форматировании таблиц и диаграмм можно использовать средство Автоформат (AutoFormat), а можно устанавливать параметры каждого элемента диаграммы или диапазона таблицы по отдельности.

Мастер диаграмм помогает чрезвычайно легко строить диаграммы любого из встроенных (их более ста) или созданных пользователем типов. В процессе построения отображаются последствия каждого сделанного выбора. Изменить параметры диаграммы можно так же легко и в любой другой момент.

Можно установить обратную связь текста и диаграммы с ячейками рабочего листа. В этом случае диаграммы Excel могут являться также удобным средством ввода — перетаскивая маркер элемента с помощью указателя мыши, можно менять значение в связанной ячейке.

Графические объекты легко создаются непосредственно в Excel. При этом используются разнообразные средства Автофигуры (AutoShape), средства рисования примитивов, средства ClipArt и WordArt. Представление каждого из графических объектов можно настроить по своему вкусу.

Предварительный просмотр перед печатью позволит увидеть, как будет выглядеть рабочий лист на печатном листе, и при необходимости настроить различные параметры печати, а предварительный просмотр веб-страницы позволит просмотреть вид рабочего листа на странице World Wide Web.

Вы убедитесь — Microsoft Excel по-прежнему является лидером в области средств оформления рабочих листов и представления данных!

#### Средства анализа данных

Списки Excel являются средством для работы с небольшими базами данных, которые могут располагаться прямо на рабочем листе. Для доступа к внешним источникам данных используется средство Microsoft Query. Можно извлекать данные и по веб-запросу. Встроенные средства Excel позволяют сортировать и фильтровать данные прямо на рабочем листе.

Excel содержит инструменты, облегчающие обычные, часто повторяющиеся процедуры анализа данных. Вместо монотонного выполнения одних и тех же операций воспользуйтесь услугами одного из мастеров.

Множество встроенных функций Excel помогут пользователю быстрее подготовить глубокий анализ данных. Набор функций и мастеров заметно увеличится, если установить специализированные надстройки Excel. Например, Пакет анализа (Analysis ToolPak) позволяет решить самые сложные финансовые, статистические или инженерные задачи; Поиск решения (Solver) — задачи оптимизации.

Каждый, кому необходимо проанализировать базу данных, по достоинству оценит возможности сводных таблиц. Их интерфейс позволяет перестраивать анализируемые данные в считанные мгновения. В сводные таблицы можно включать формулы, задаваемые пользователем. И наконец, в Microsoft Excel (начиная с версии Excel 2002) есть возможность публикации интерактивной сводной таблицы на веб-странице.

Для подготовки сложного отчета используйте возможности структурирования рабочих листов. Структурирование позволяет управлять степенью детализации представляемых данных.

Подготовить итоговый отчет для данных, расположенных на многих рабочих листах, поможет средство консолидации данных, которое может работать и с несовпадающими по структуре рабочими листами, что выгодно отличает Excel от других систем электронных таблиц.

#### Что нового в Microsoft Excel 2002 и 2003

Прежде всего следует отметить, что от Microsoft Excel 2003 (Excel 11) ожидалась если не полная интеграция с Microsoft .NET, то по крайней мере частичная поддержка разработки приложений на базе этой технологии.

В связи с ростом популярности XML как межплатформенного формата хранения и передачи данных, в Microsoft Excel 2002 появились средства по поддержке этого формата: возможность открывать XML-файлы, сохранять целые книги в формате "таблица XML", а также создавать запросы к источникам данных XML.

В Microsoft Excel 2003 появился ряд дополнительных возможностей в плане поддержки XML (как на уровне рабочих книг, так и в среде разработки приложений на VBA) — в частности, работа со схемами XML, пространствами имен и XML-картами (см. гл. 22).

Отметим также измененный интерфейс работы со списками, напоминающий интерфейс работы с таблицами баз данных в Microsoft Access.

Далее, еще в Microsoft Excel 2002 был сделан ряд улучшений, повышающих эффективность работы (часть из которых, можно сказать, давно назрела). Это, например, возможность изменять размеры некоторых стандартных диалоговых окон Microsoft Office — таких, как окна открытия и сохранения локументов: появление области задач (или панели задач) Microsoft Excel и улучшенного собственного буфера обмена Microsoft Office: более гибкая защита данных в ячейках и на листах Microsoft Excel (теперь можно разрешить пользователю вставлять и удалять строки и столбцы на защищенном листе, проводить сортировку  $(\pi, \pi)$ .

Нельзя не отметить и появившуюся возможность трассировки значений ячеек рабочего листа и содержащихся в них формул — еще один шаг, приближающий процесс отладки формул рабочего листа к тому, что давно используется при отладке кода в "настоящем" программировании.

Полный список новых возможностей Microsoft Excel 2003 можно найти в Справке по Microsoft Excel (см. рис. 1).

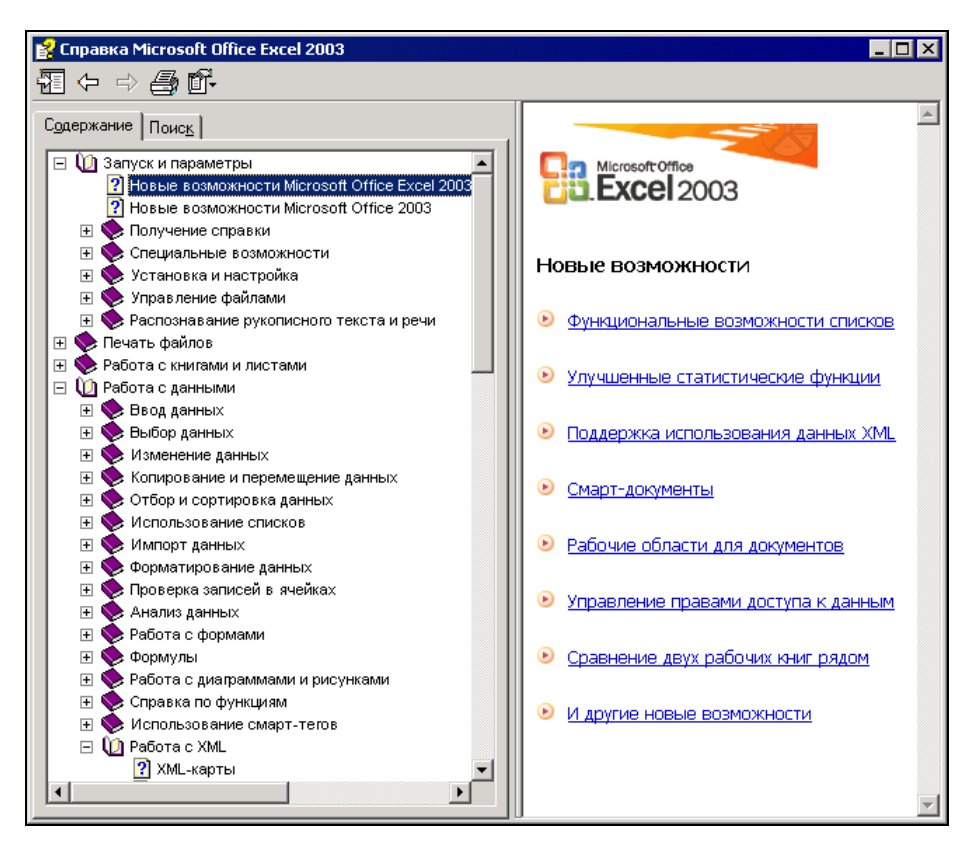

Рис. 1. Раздел Справки Microsoft Excel, посвященный новым возможностям Microsoft Office Excel 2003

Следует все же отметить, что не все новшества Microsoft Excel вызывают однозначно положительную реакцию. В частности, замена названий многих функций группы Финансовые в локализованной версии Microsoft Excel 2002 и 2003 (при том, что в англоязычной версии названия остались прежними) вызывает, мягко говоря, недоумение (так что следует быть внимательными при работе с документами Microsoft Excel прежних версий, в которых используются функции указанной группы).

#### Структура книги

Книга состоит из 6 частей и 36 глав. Нумерация глав сквозная. В конце книги имеется приложение, содержащее краткий справочник по функциям рабочего листа Excel.

Основы работы с Excel, начиная с азов общения с интерфейсом, изложены в части I "Азбука электронных таблиц Excel". Здесь вводятся базовые понятия Ехсе!: рабочий лист, ячейка, формула и т. п. Объясняются простые, "ежечасные" способы работы с Excel: ввод данных на рабочий лист, перемещение и копирование данных, использование формул и встроенных функций Excel, работа с файлами, применение надстроек и шаблонов.

В часть II "Оформление рабочих листов" вынесены все вопросы, касающиеся представления результатов с помощью диаграмм с использованием графики на рабочих листах. Здесь же рассмотрены вопросы реорганизации листов в рабочей книге Excel, подготовки и вывода данных рабочего листа на печать, изменения внешнего представления и структуры рабочего листа, а также описаны элементы управления на рабочем листе.

Часть III "Взаимодействие с Интернетом и коллективная работа" посвящена вопросам взаимодействия пользователей с использованием преллагаемых средств Excel, управлению файлами в сети и новым способам публикации данных на веб-страницах.

Создание своих собственных баз данных в Excel и обращение к внешним источникам данных, способы ввода, сортировки, фильтрации данных, консолидация данных и работа в Excel с данными в различных форматах — вот далеко не полный круг вопросов, обсуждаемых в части IV "Управление списками и базами  $\partial$ анных"

Средства анализа данных, имеющиеся в Excel, описаны в части V "Анализ данных". Особое внимание уделено работе со сводными таблицами, сценариям, применению встроенных функций Excel, а также средств, доступных при использовании специальных надстроек.

Введение в язык VBA, позволяющий автоматизировать многие повторяющиеся процедуры, а также настройка внешнего интерфейса Excel, создание и изменение кнопок, панелей инструментов и меню, - предмет разговора в части VI "Настройка интерфейса и программирование в Excel".

#### Соглашения и условные обозначения

В книге используются соглашения, касающиеся нумерации таблиц и рисунков, особым образом выделенных абзацев, терминов, использования шрифтов, прописных букв и обозначений клавиш клавиатуры. Эти соглашения призваны облегчить пользование книгой.

Рисунки и таблицы в тексте каждой главы нумеруются последовательно. При этом первое число (до символа точки) соответствует номеру главы, а второе - номеру рисунка. Например, "табл. 1.2" — вторая таблица первой главы; "рис. 7.3" третий рисунок седьмой главы.

В качестве примера таблицы, используемой в тексте книги, ниже приводится соглашение об использовании шрифтов, которыми выделяются определенные фрагменты текста (табл. 1).

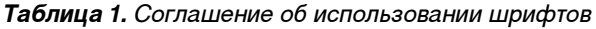

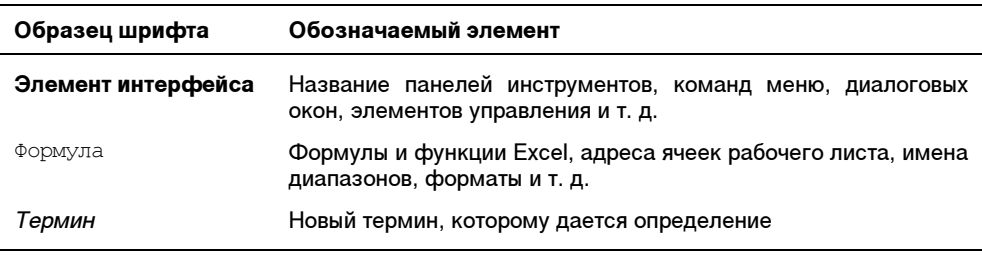

Названия элементов интерфейса даны с заглавной (прописной) буквы, в той форме, в какой они появляются на экране. Все названия элементов сопровождаются соответствующими им в английской версии названиями (указанными в скобках). Например: панель инструментов Стандартная (Standard).

При обозначении названий клавиш используются прописные буквы и угловые скобки: <Ctrl>+<N>; <Enter>. Если указана комбинация через запятую, например, <Alt>, <F>, то это значит, что следует нажать и отпустить первую клавишу, а затем нажать и отпустить вторую. Если указана комбинация, соединенная знаком плюс, например, <Alt>+<F>, то следует нажать первую клавишу и, удерживая ее, нажать вторую<sup>1</sup>.

Если дается ссылка на некоторую команду основного меню (с указанием подменю, если команда входит в него), то название этой команды указывается после названия меню (подменю), через разделитель "|", например: "Выполните команду Сервис | Параметры | Общие | Параметры веб-документа (Tools | Options | General | Web Options)".

В книге используются перекрестные ссылки (например, "*см. также гл. xx*"), что позволяет быстрее находить информацию по смежной теме.

В книге применяются особым образом выделенные абзацы, например:

#### Примечание

 $\overline{a}$ 

Дополнительная информация, которую следует учитывать при использовании описываемых средств или способов работы.

<sup>&</sup>lt;sup>1</sup> Прописные буквы в названии клавиш не обозначают, что необходимо одновременно нажимать клавишу <Shift> (если это особо не оговорено) — это только условное обозначение!